# **Reactor 2.0**

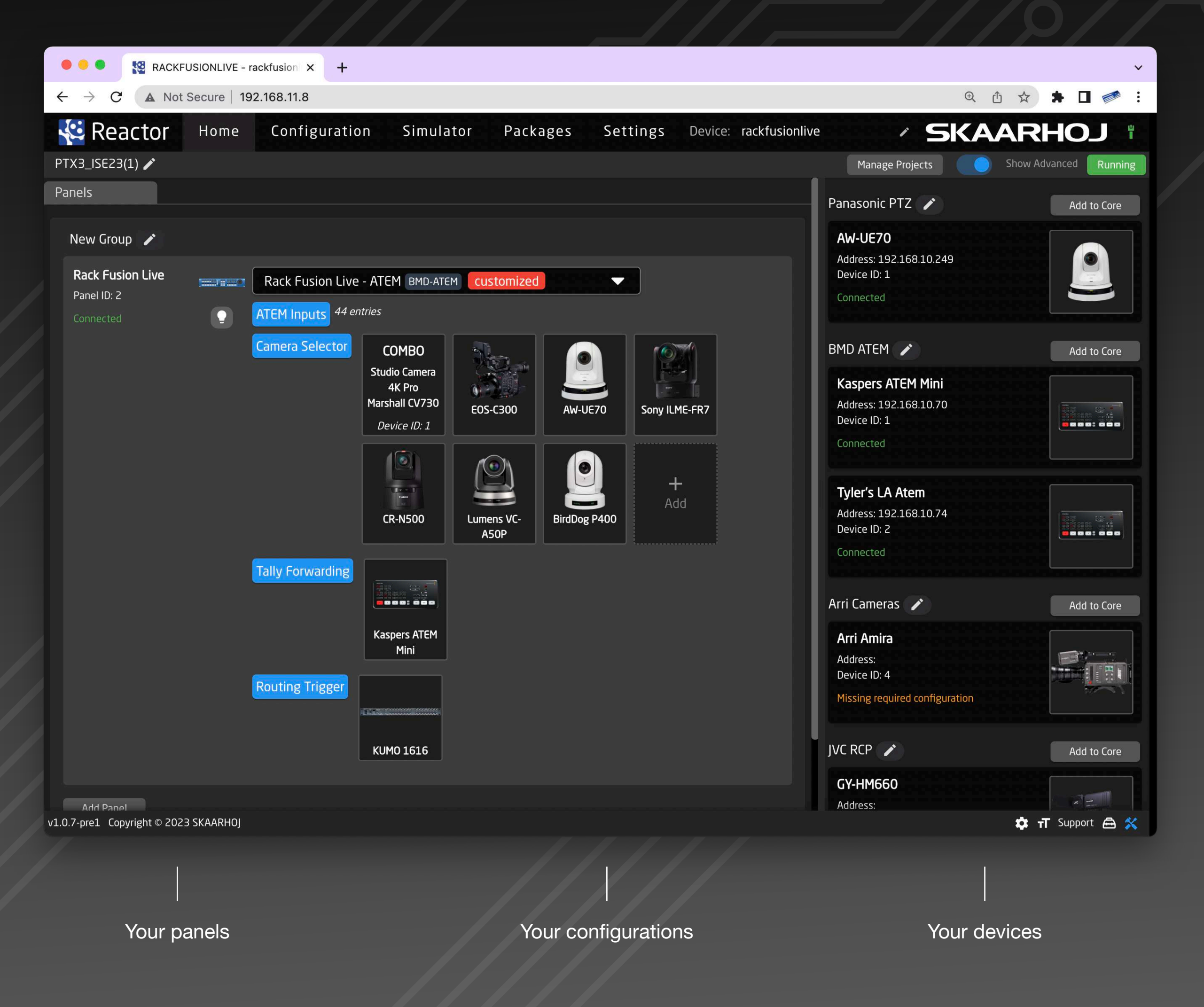

**SKAARHOJ®** 

Limitless Broadcast Control

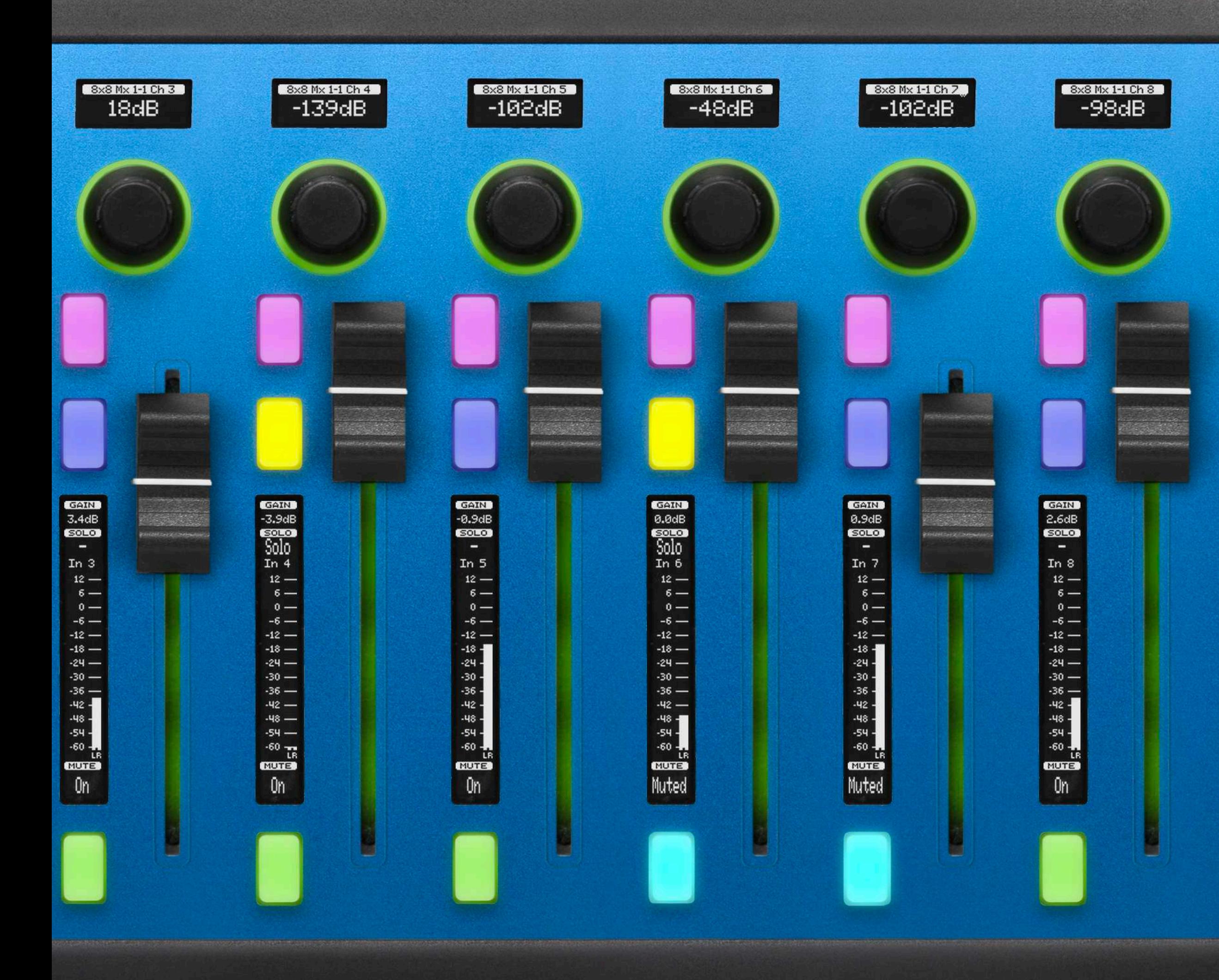

Reactor™, SKAARHOJ's comprehensive broadcast control and automation system, streamlines production workflows, control panels, and AV devices for varying scales of operations. Its web application interface facilitates the creation and management of multiple projects with customizable panels, and devices. Reactor's modularity ensures seamless integration with numerous broadcast and AV devices, while its customization options allow users to assign behaviors to hardware components for adaptable, unique control systems.

Centralized management: Panels and devices in one place. Modularity: Integrate panels seamlessly. Sections and Pages: Build control like on Stream Deck. Event handlers: Define hardware actions. Virtual Triggers: Advanced system automations. Generators: Auto-create layers and behaviors. Scripting Engine: Custom automation with JavaScript. Simulator: Virtual panel in the web browser.

# $\theta$  **H**  $\theta$  **H**  $\theta$  **Screen**

## **Panels and Con figurations**

Assign a default con figuration or create your own for any Raw Panelcompliant device.

## **Device Association**

Effortlessly add devices like cameras, video switchers, routers, and audio processors depending on the con figuration.

## **Additional Panels**

Include more panels as part of existing con figurations or manage them individually.

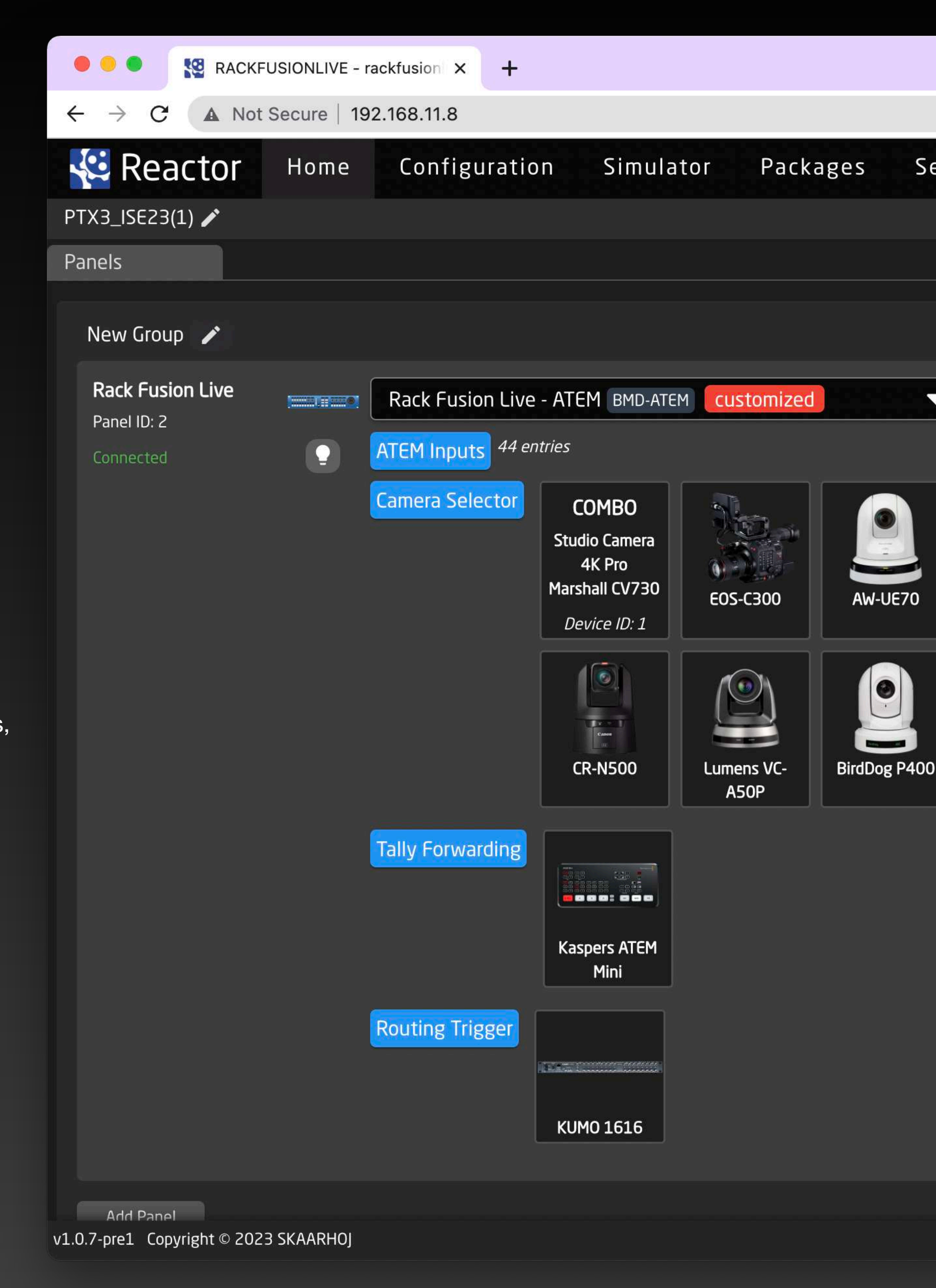

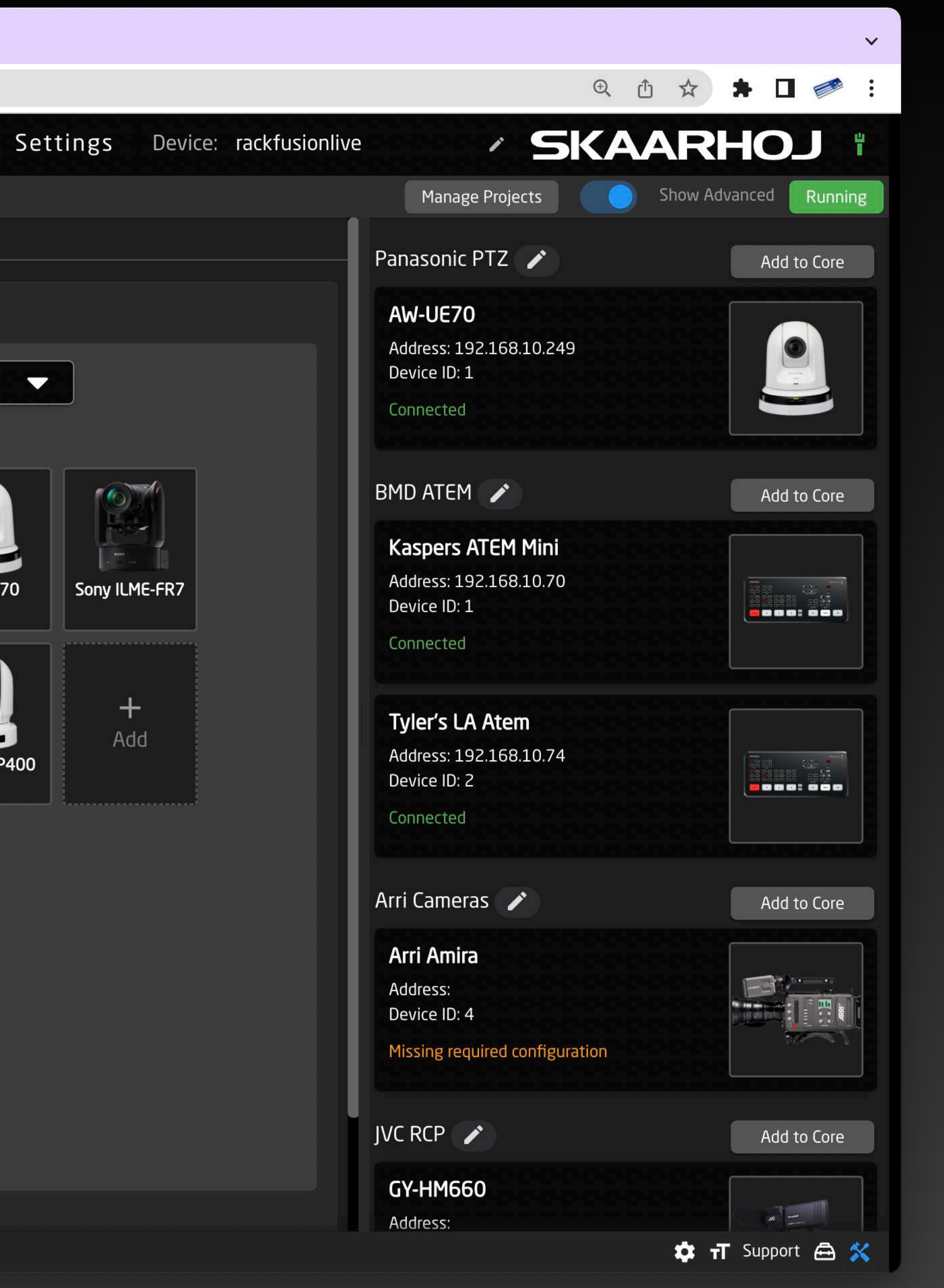

Reactor functions like a native app, allowing font size and setting changes, support team access, and advanced debugging tools.

### **Projects**

Create numerous projects containing panel setups, con figurations, and devices.

## **Devices and Device Cores**

Device cores are applications connecting to speci fic device types. Add devices to projects from the Home Screen.

### **Settings**

Reactor's Home Screen is the core of your production work flow. E ffortlessly organize control panels, con figurations, and AV devices, access high-level configurations through mapping tables or constant sets, and manage IP addresses and settings. Ideal for small or large-scale productions, the Home Screen serves as the central hub for integrating all components of your production environment.

## **Modularity Reimagined**

SKAARHOJ's modularity allows for seamless panel integration in Reactor's Home Screen. Panels like PTZ Extreme and Frame Shot Pro can be managed as a single unit with a shared configuration. The Rack Fusion Live panel is the host and runs the Reactor instance, while guest panels connect via the Raw Panel protocol, creating a versatile and powerful system.

# **Panels**

### **Panel Groups**

Panels are organized into groups, simplifying alignment, and collective settings management, like sleep time and brightness. Groups represent modular panels, streamlining control for users.

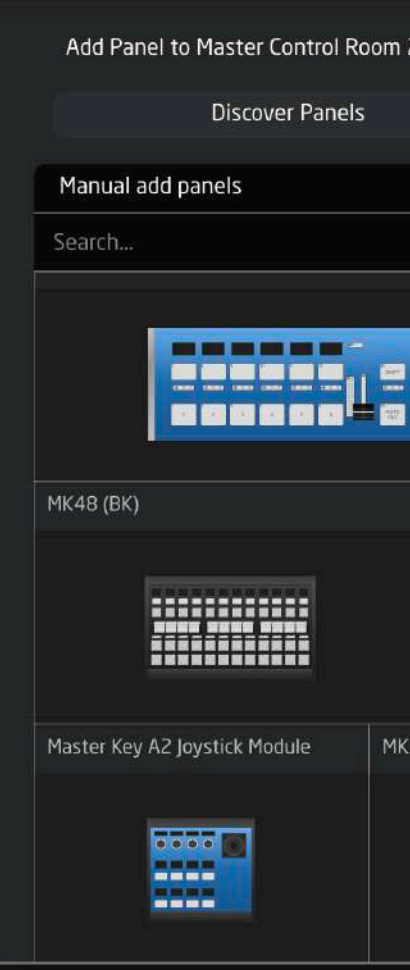

### **Adding Panels Made Easy**

Adding panels to Reactor is easy, as it automatically discovers Raw-Panel compliant devices on the same network. Reactor's panel management system offers flexibility and seamless integration of new or unknown panels.

## **Panels Settings**

Reactor panels have customizable settings, such as sleep time, brightness, IP address, and model constraints, offering complete control over panel functionality.

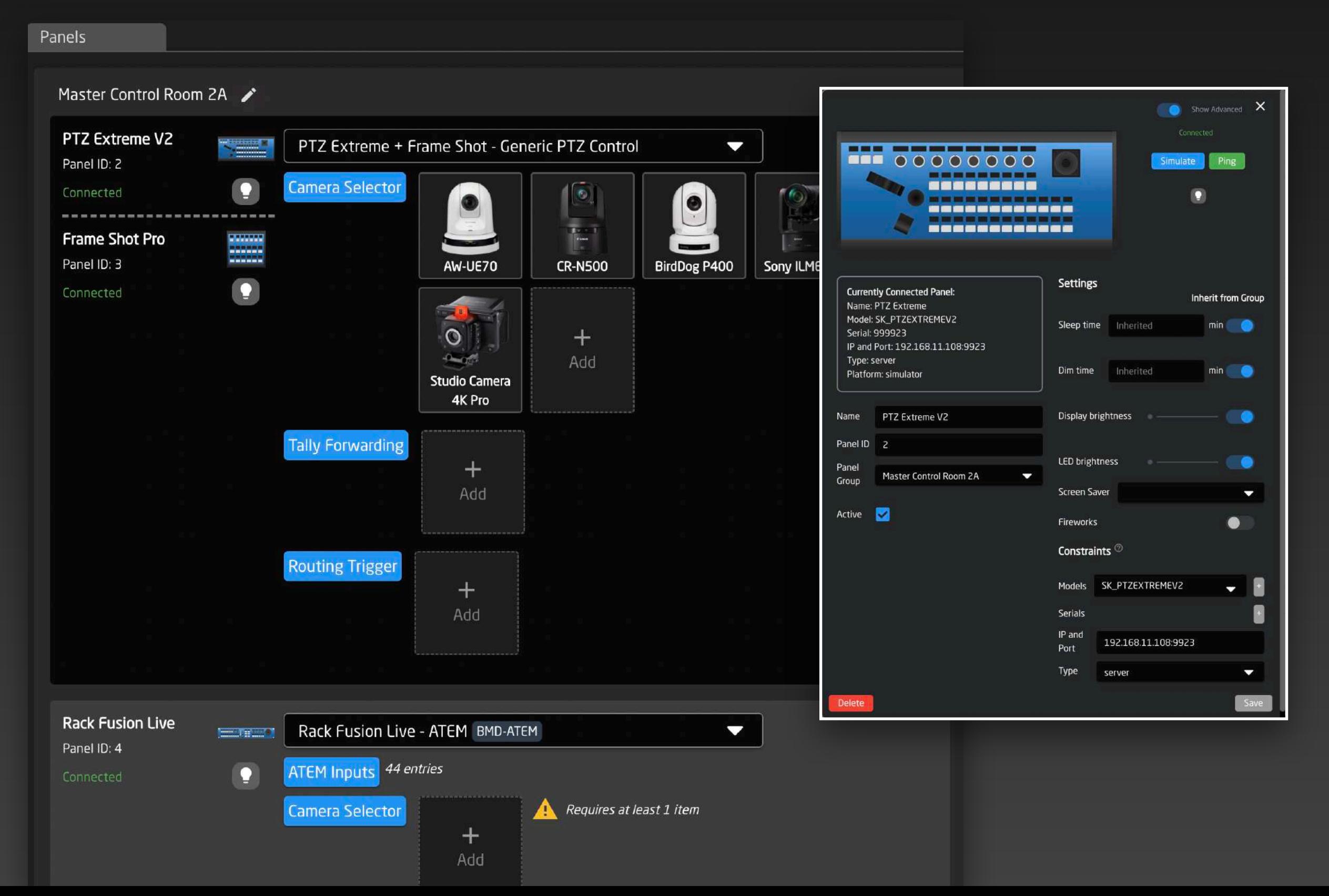

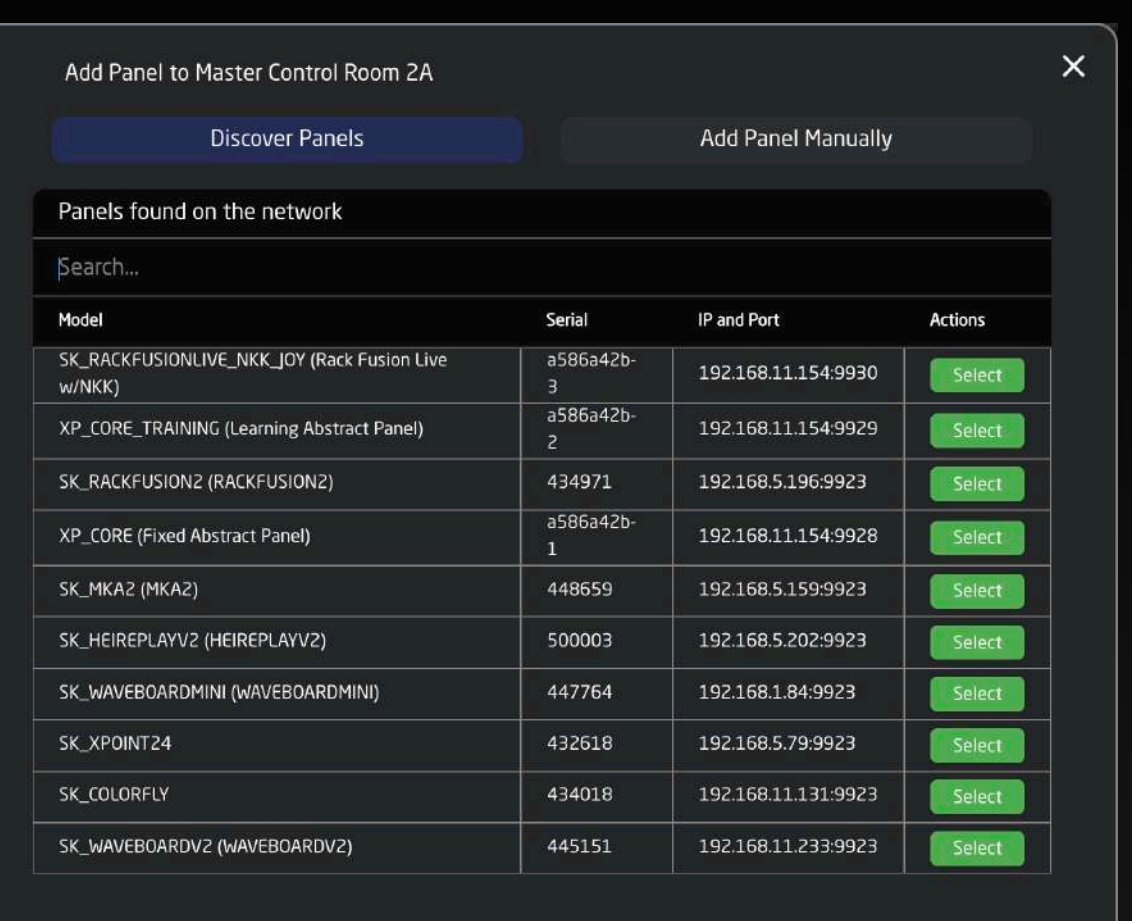

## **Panel Database**

### Reactor's panel database enables adding offline

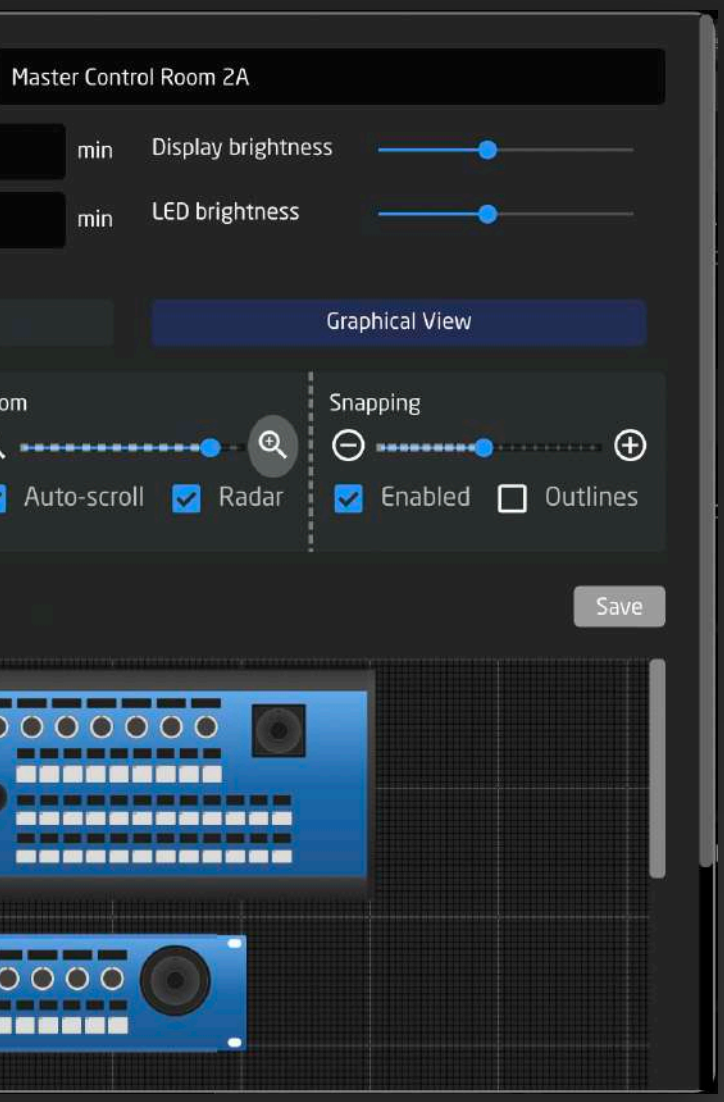

panels.

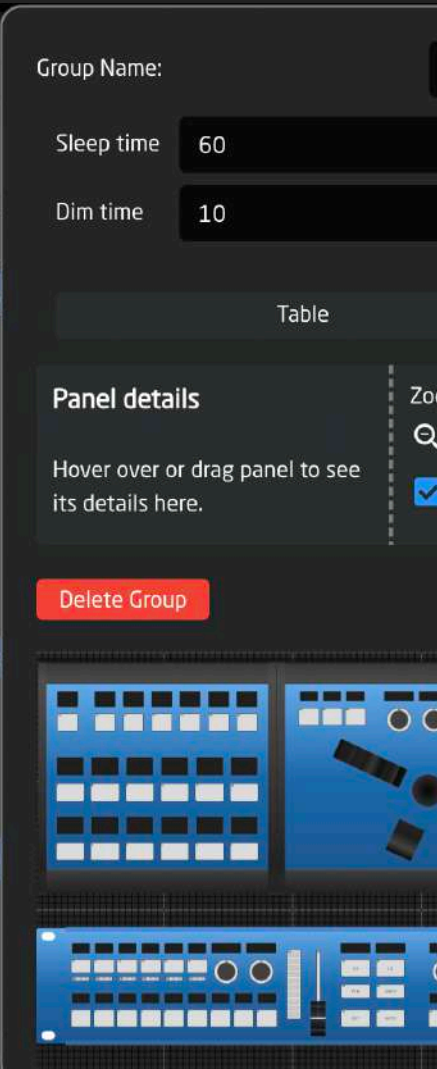

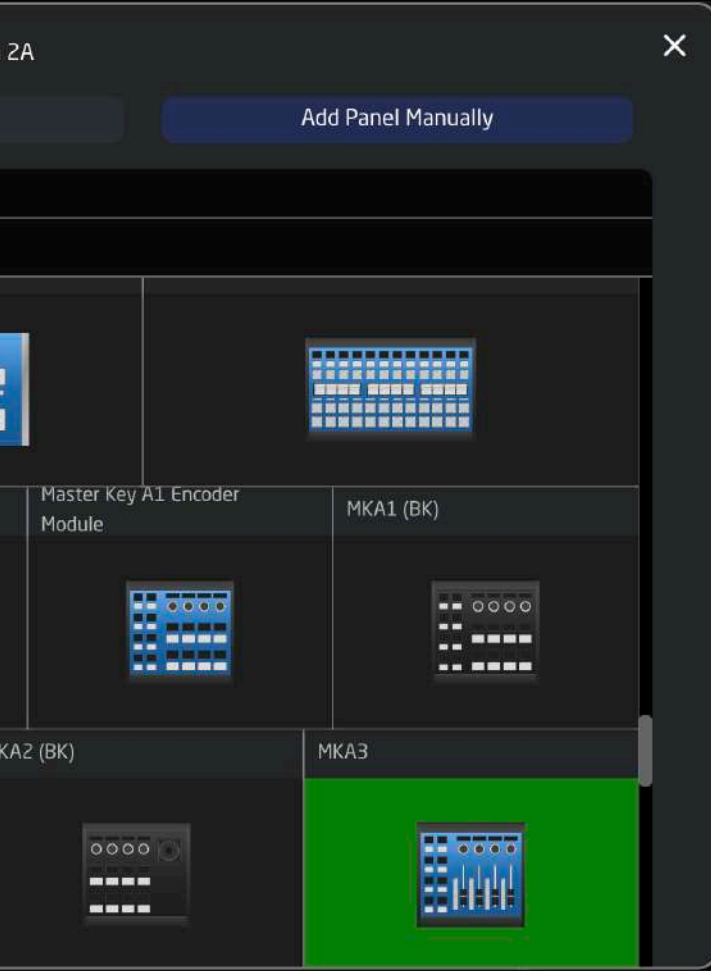

# **Devices Adding Devices Made Easy**<br> **BMD Cam Control** <br>
BMD Cam Control <br>
BMD Cam Control <br>
Adding devices is easy, as many on the network and added with a<br>
Studio Camera 4k Pro<br>
Medicing the state of the network and add

Reactor connects to various Broadcast and AV devices, mapping functions to Raw-Panel compliant control surfaces for versatile integration.

## **Reusing Devices in Configurations** Devices in Reactor's collection can be reused in multiple configurations.

and a state

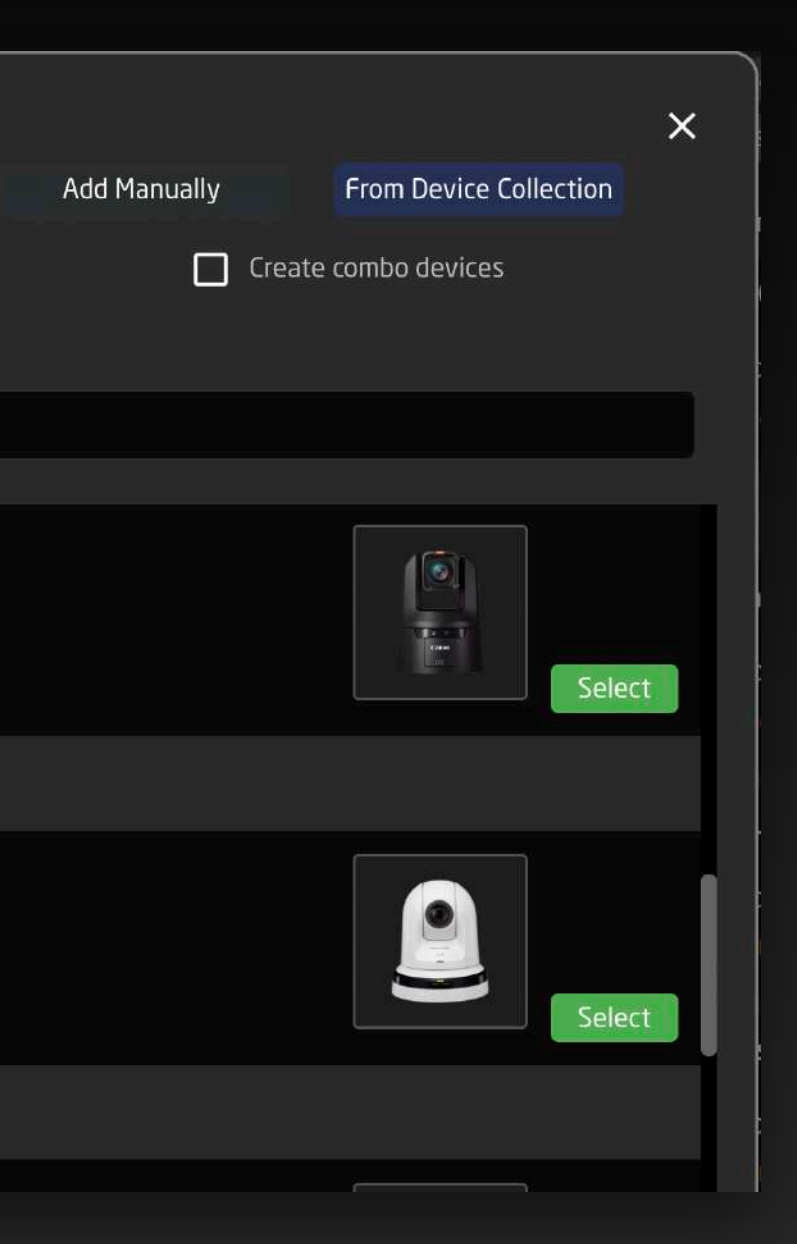

Adding devices is easy, as many can be discovered on the network and added with a single click.

### **Select Device To Add Select Device To Add**  $\propto$ **Discover Devices Discover Devices From Device Collection Add Manually**  $\Box$  Advanced filters  $\Box$  Advanced filters  $\Box$  Create combo devices Devices found on the network Searching for devices... Search: Search.. IP **Actions Device Name Device Core** Description **CR-N500** Canon EOS C300 core-canon-Address: Missing IP 192.168.10.229 Select E0S-C300 Mark III  $xc:4$ Device ID: 5 ATEM 2 M/E ATEM 2M/E core-bmd-**Missing IP** 192.168.10.240 Select **Production Studio Production Studi** atem:13 4K **ATEM Television ATEM Television** core-bmd-192.168.10.58 Select Studio HD atem:8 Studio HD core-panasonic-ptz @ local core-bmd-Kaspers ATEM Mini 192.168.10.70 Select ATEM Mini atem:2 AW-UE70 **ATEM Mini** core-bmd-192.168.10.72 Select ATEM Mini (Kenneth) atem:2 Address: 192.168.10.249 core-bmd Device ID: 1 ATEM Mini 192.168.10.74 Select Tyler's LA Atem atem:2 Connected A generic midi core-192.168.11.160 Select PP model with 16 protocol channels midi:1 **Christoffers ATEM** core-bmc **ATEM Mini Pro** 192.168.5.80 core-bmd-atem @ local Mini Pro atem:3

### **Mapping Inputs and Cameras to Buttons**

Mapping inputs and cameras to buttons uses a tabular view or mapping table, covering all essential settings for device-panel integration, including names, device numbers, configurations, tally indexes, and button colors.

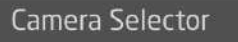

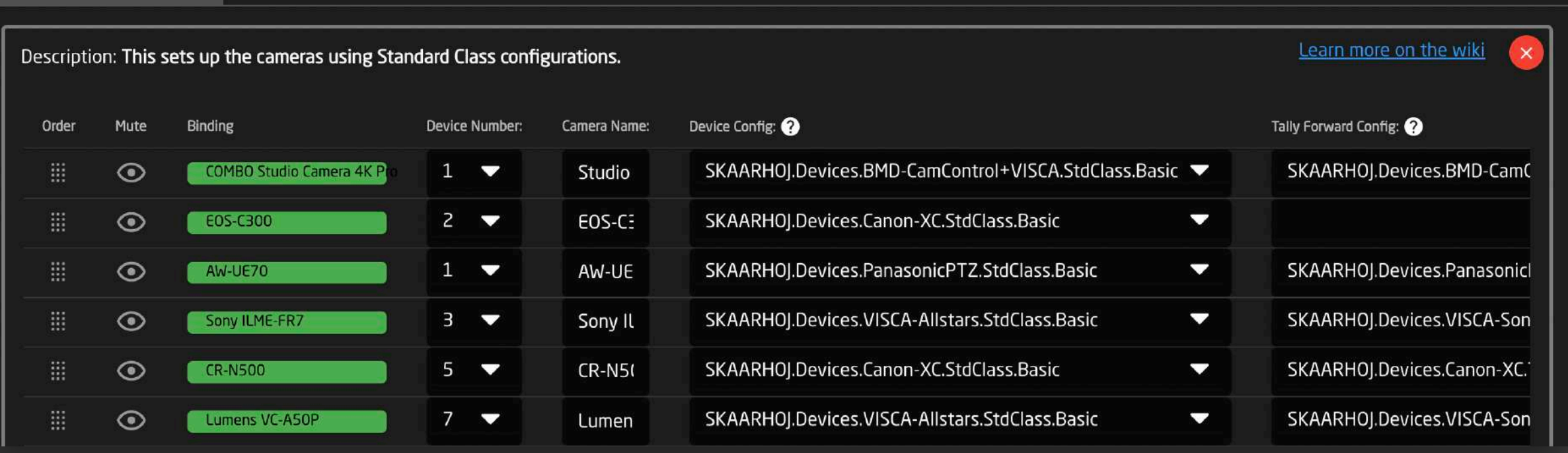

### **Devices and Device Cores**

Devices feature configuration details like name, model, IP address, and device ID, while Device Cores, as software components, provide an overview of models and parameters. They can also run remotely on Blue Pillenabled units.

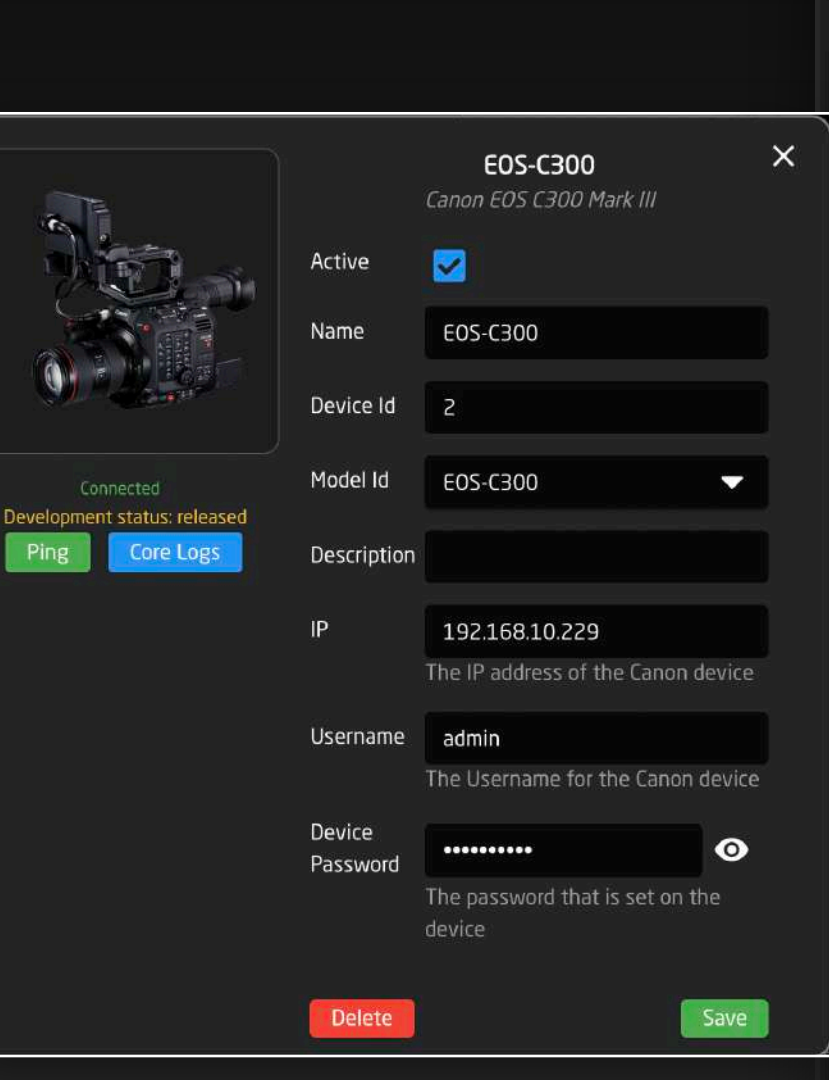

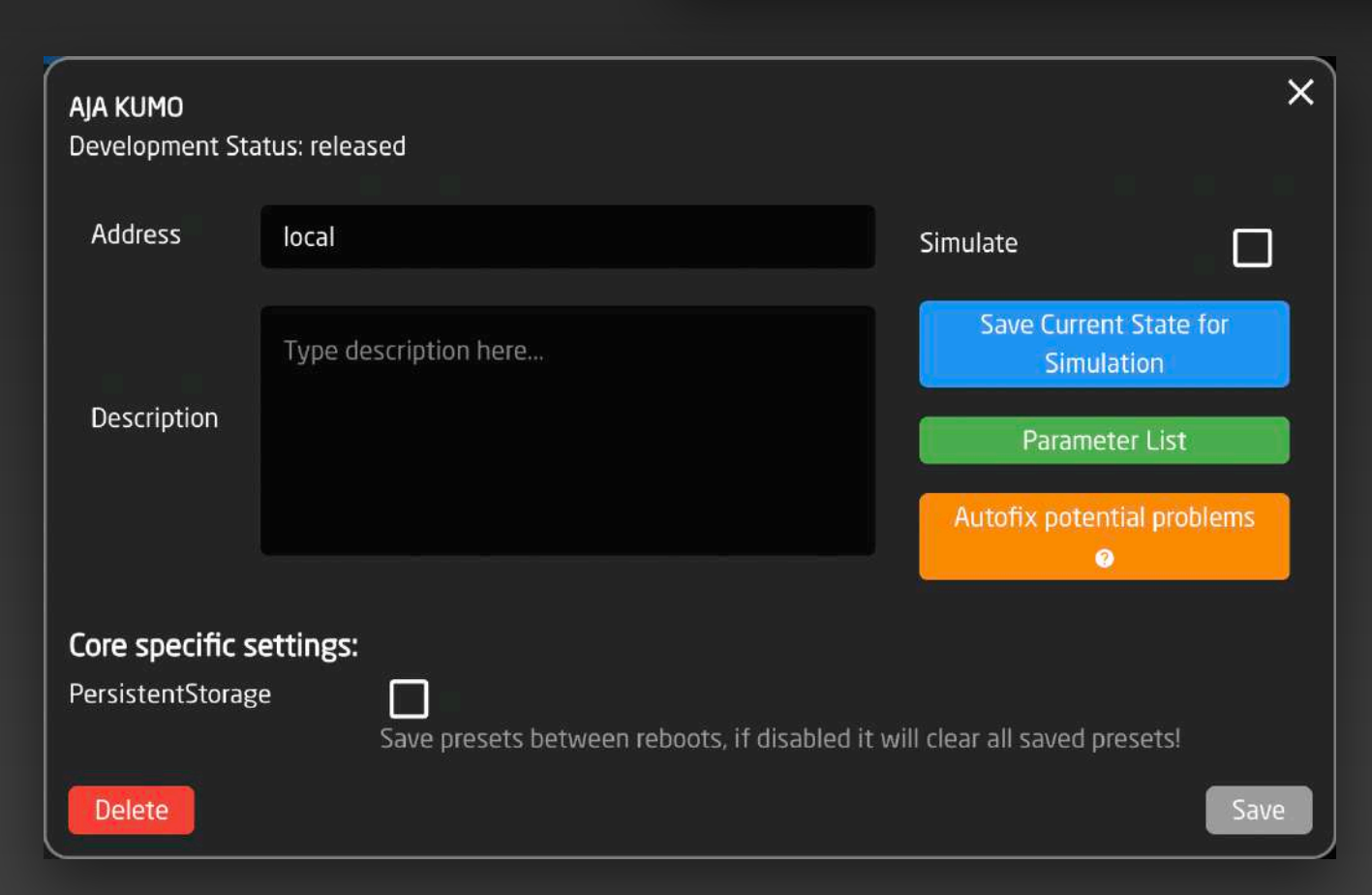

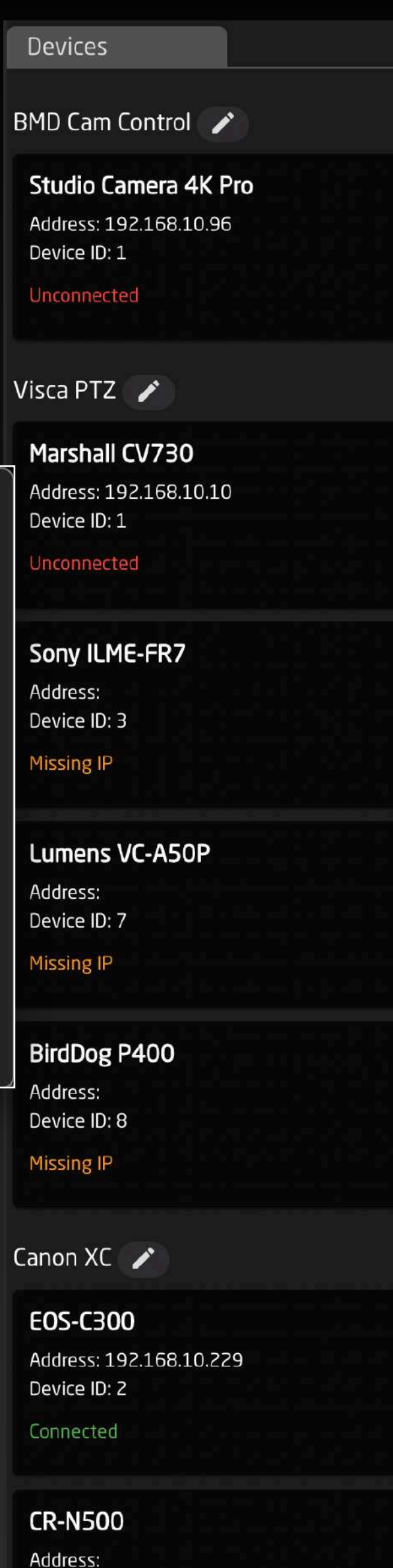

Device ID: 5

**Missing IP** 

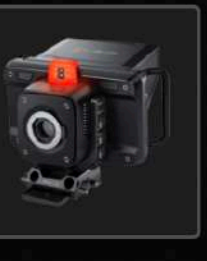

Add to Core

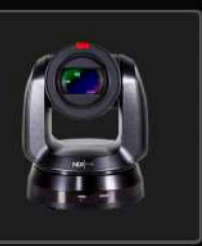

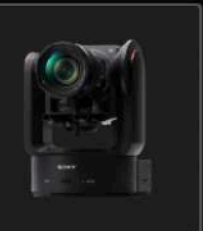

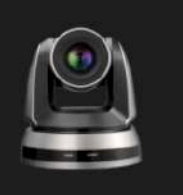

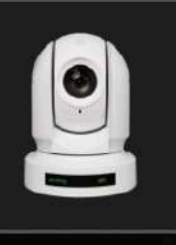

Add to Core

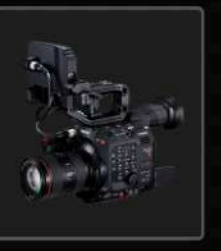

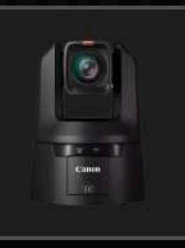

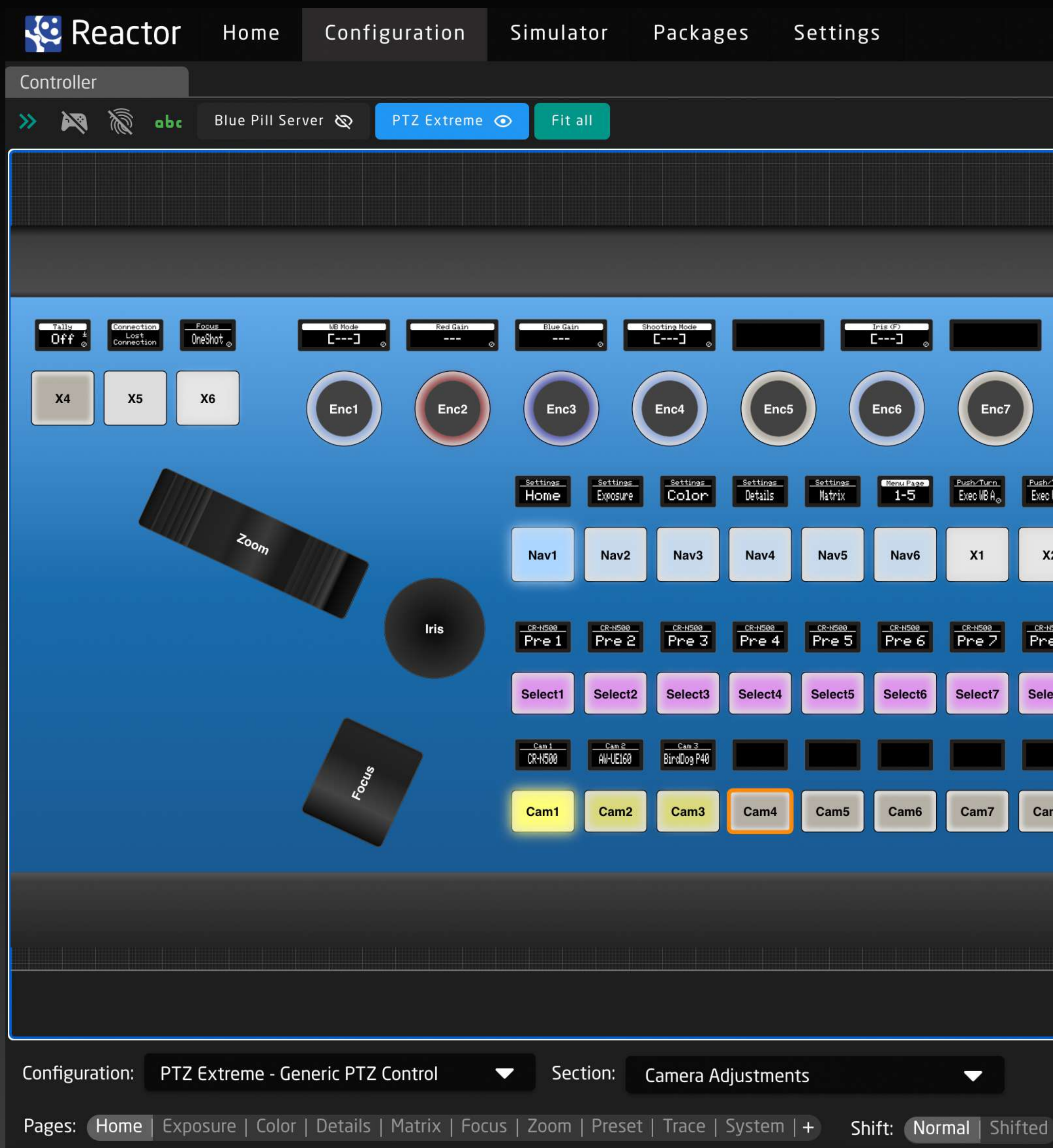

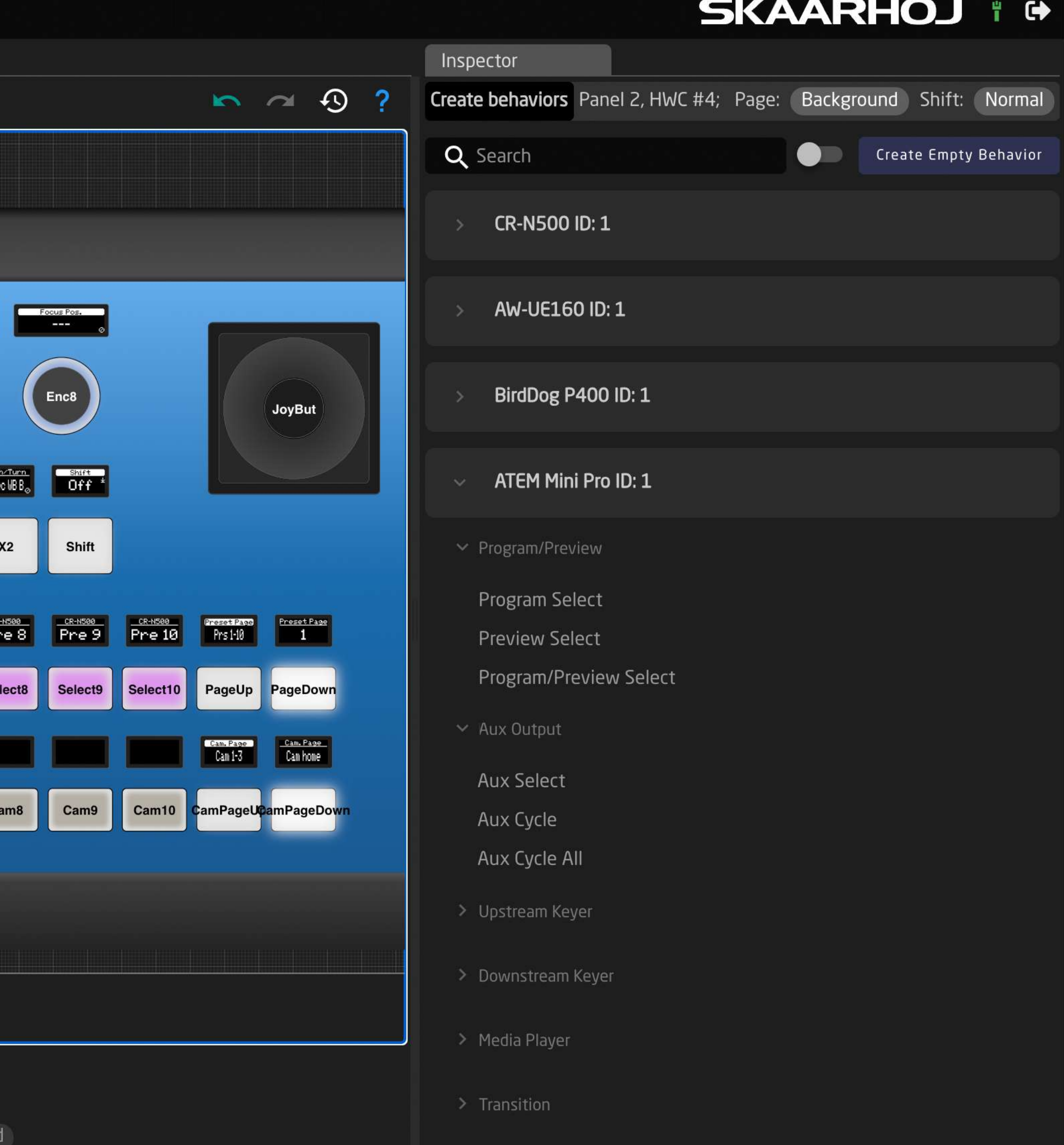

# **Make it Yours**

Customizing configurations is an advanced option, as default configurations handle essential adjustments on the Home Screen. Reactor's Configuration tab displays your controller graphically, enabling you to click on any hardware component to assign a behavior.

Components can be organized into sets of pages for additional functionality, allowing the creation of menu structures and adaptable control surfaces. Creating structures with pages and shift levels is generally straightforward, as you can assign behaviors specifying actions and feedback with a single click. The Configuration tab offers a user-friendly approach, grouping the controller's hardware components into sections.

# **Pages and Sections One-Click Behaviors**

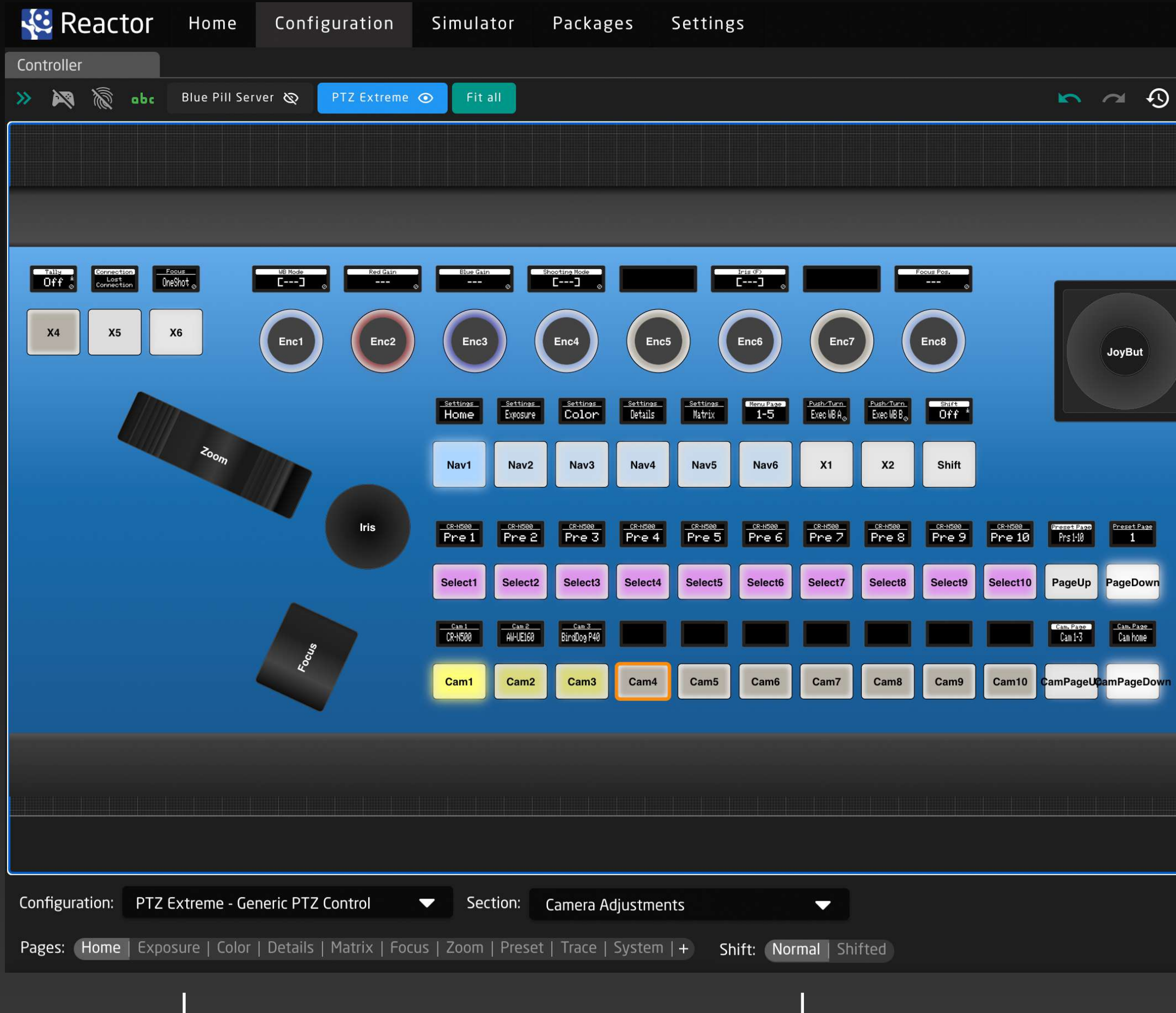

At the bottom of the screen, you can navigate between pages and add more pages within a given section.

Some sections can also include a Shift level for each page. The active page/shift level is where you add and edit behaviors in the Inspector.

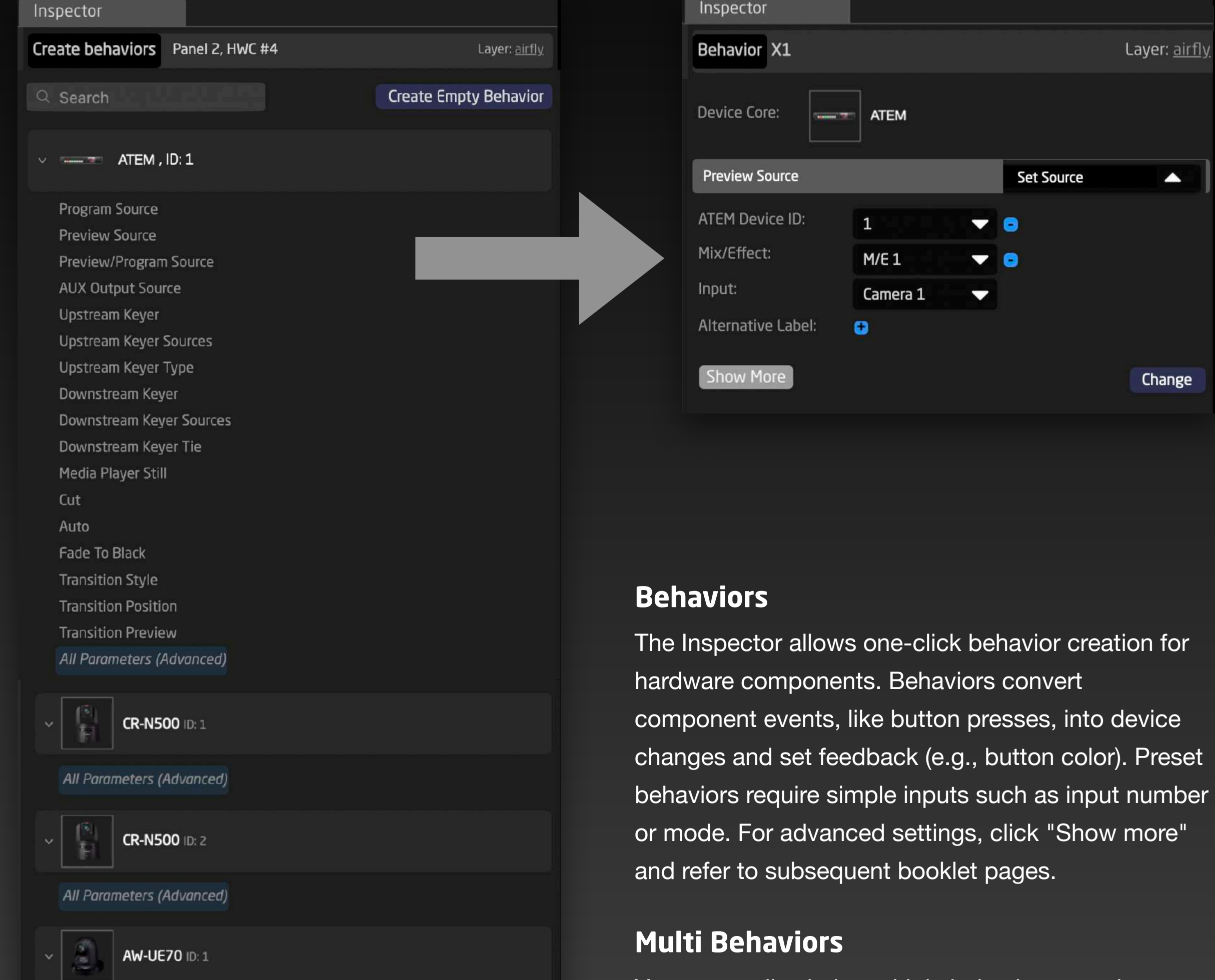

All Parameters (Advanced)

You can easily chain multiple behaviors together to essentially form a macro.

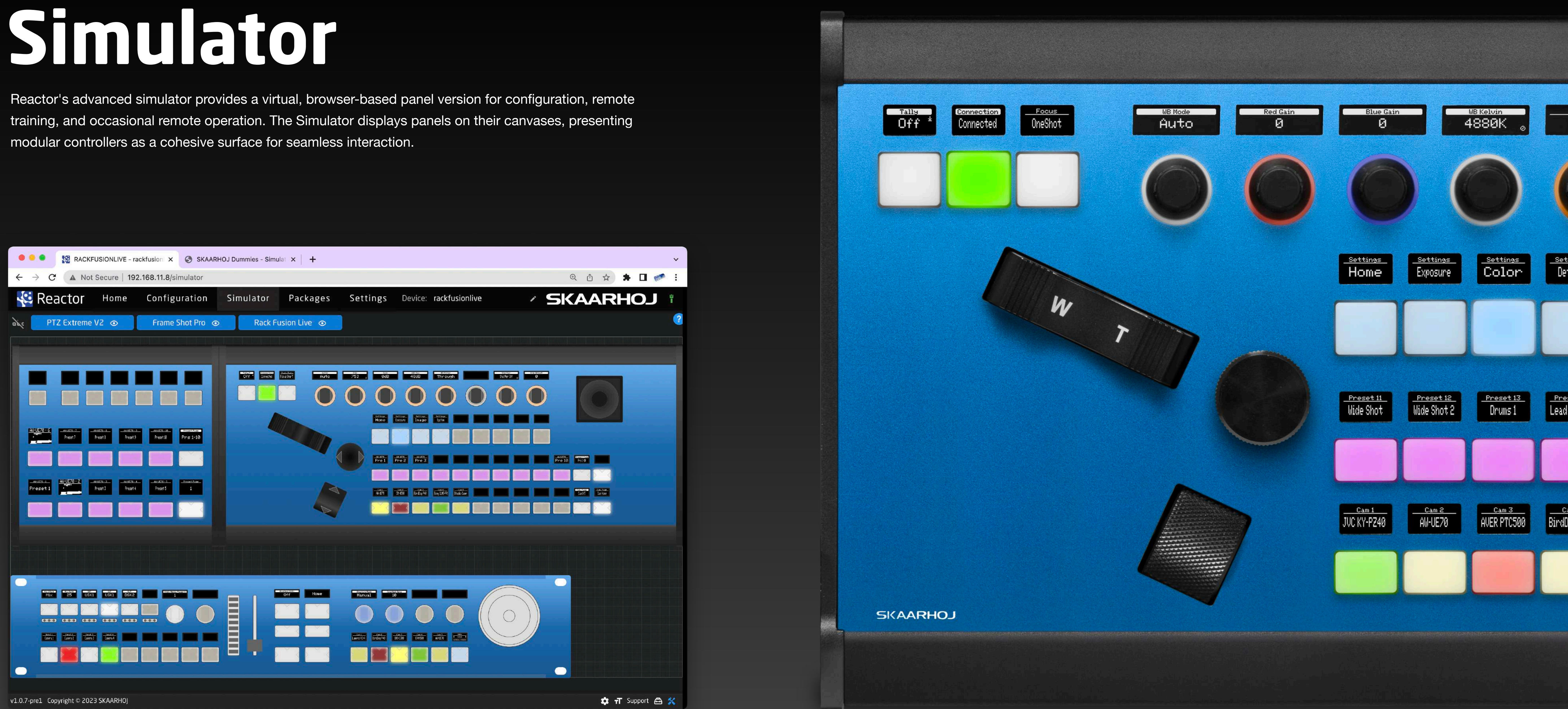

*PTZ Extreme*

# **Packages Settings**

The Packages tab in a Blue Pill™ device, part of skaarOS™, serves as a package manager to install and update software packages. Connecting to SKAARHOJ's online repository for easy access or accepting uploaded package files for offline panels, it streamlines the process of managing your panel's software.

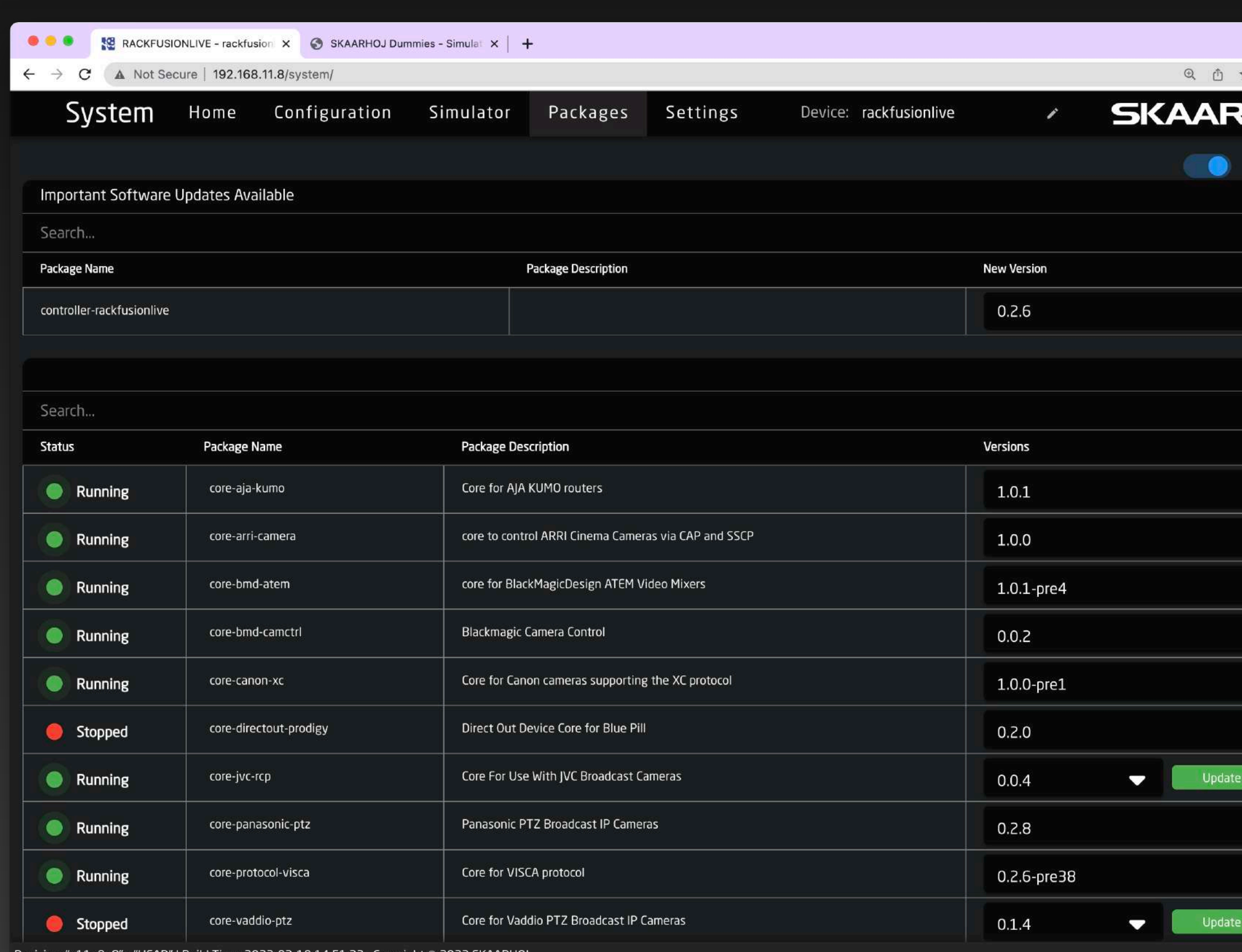

Revision: "a11e9e8" - "HEAD" | Build Time: 2023-03-10 14:51:33 Copyright © 2023 SKAARHC

The Settings tab, a feature of skaarOS, allows configuring the panel's IP address, viewing system logs, updating the operating system, and rebooting the device. It also enables WiFi access, activates Remote Support, and unveils expert features with Advanced Mode. The Settings tab offers a comprehensive and user-friendly interface for managing your panel's core settings and optimizing its performance.

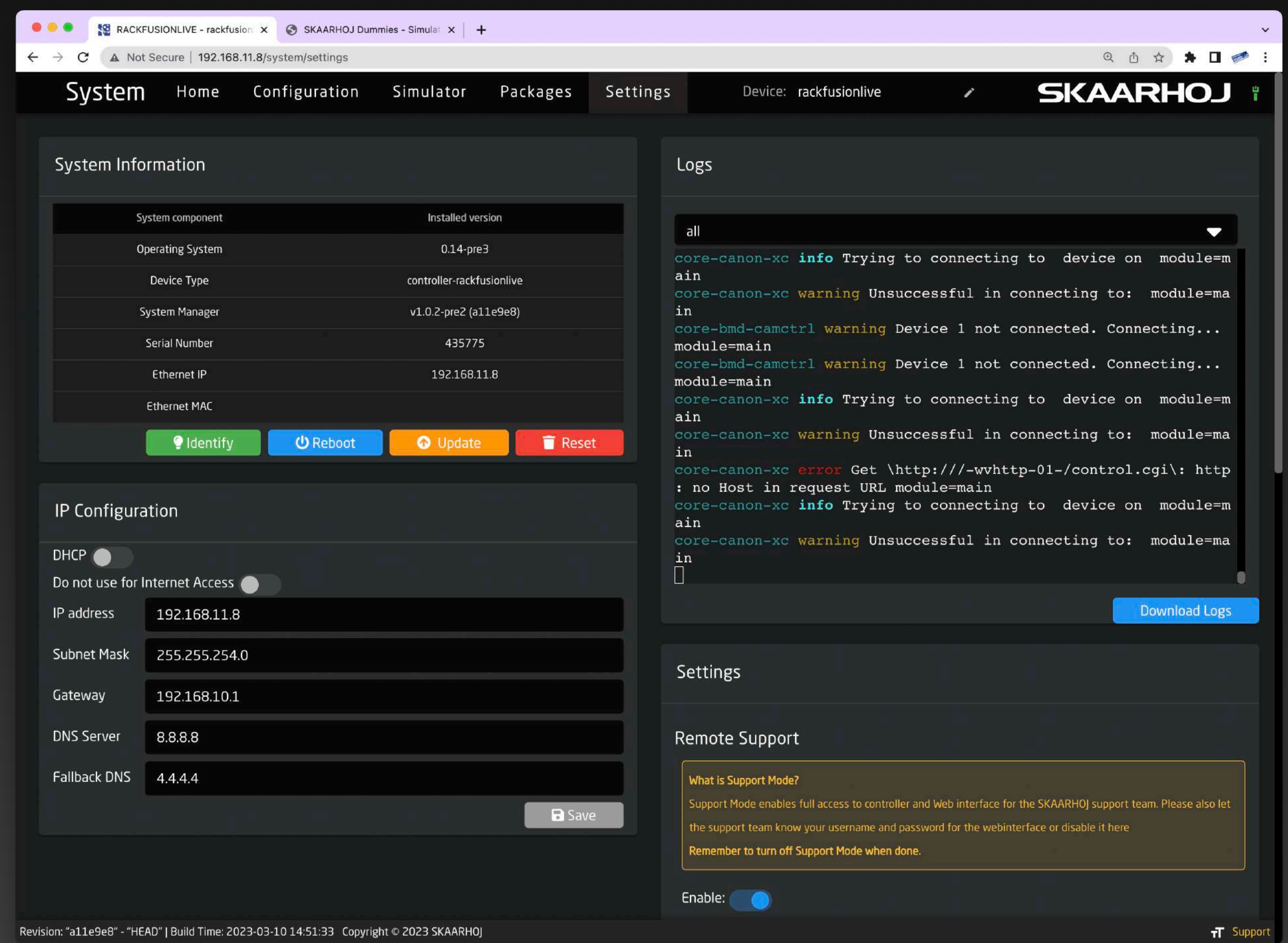

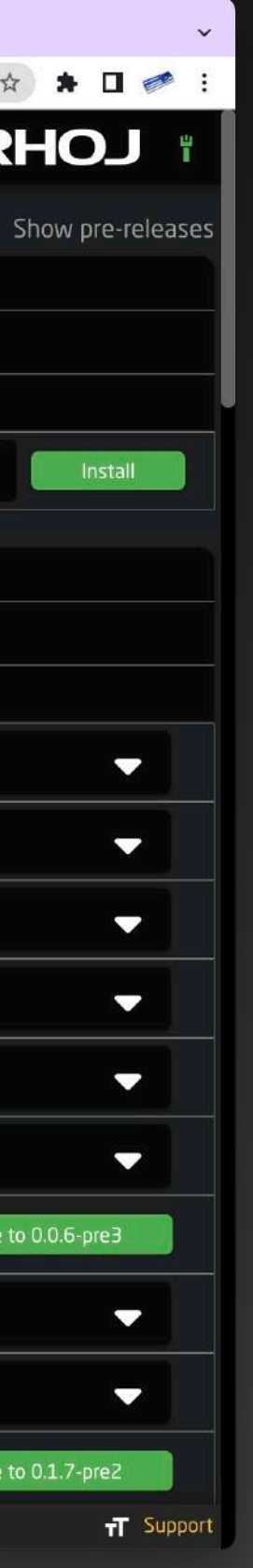

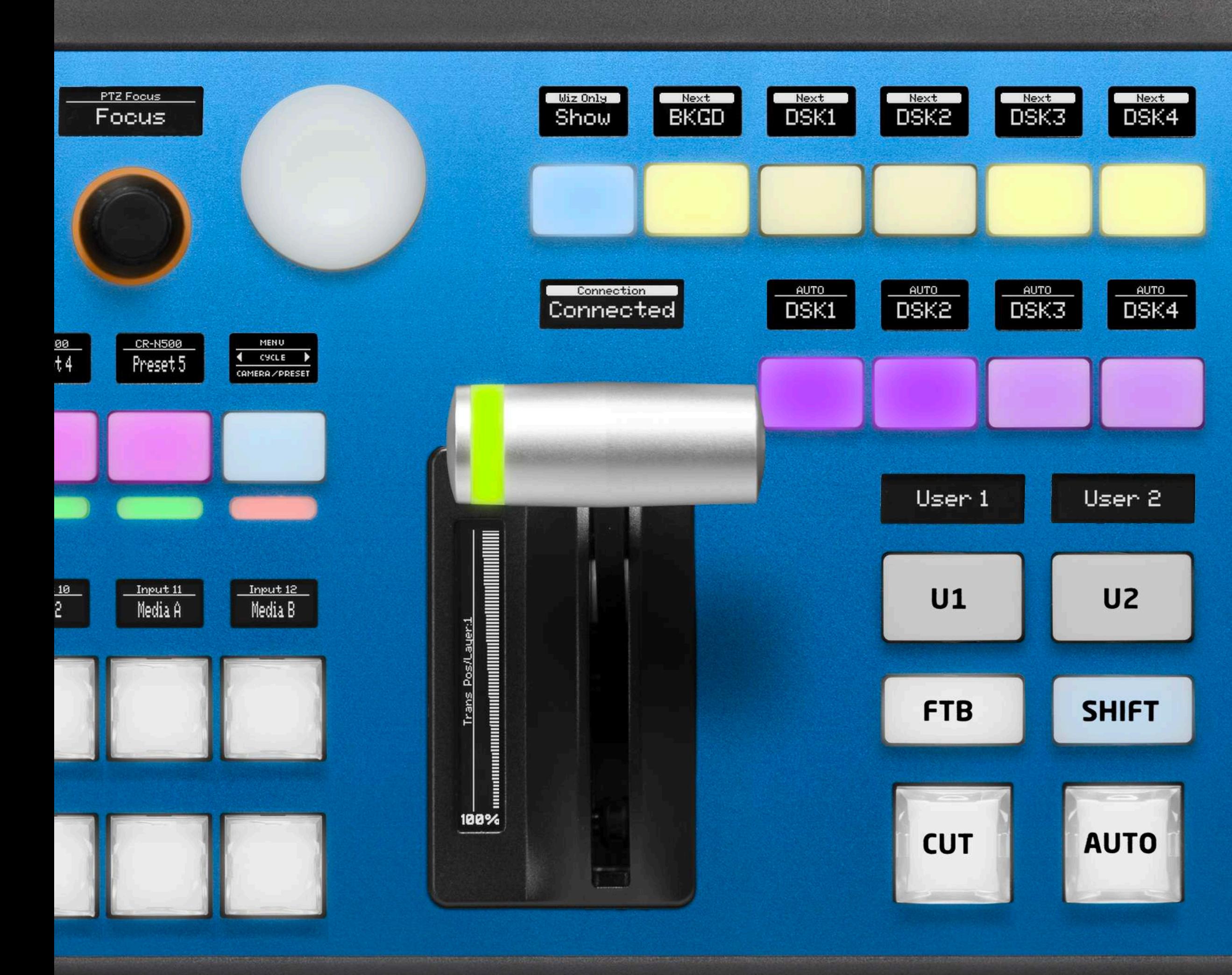

# **Projects**

Projects organize panels, devices, and configurations, allowing swift switching to a new operational context. Blue Pill-enabled SKAARHOJ panels can host unlimited projects. Advanced users benefit from collections grouping panels and devices. Multiple projects can reference the same collection, enabling reuse of device or panel sets. Reactor's efficient management showcases its power and versatility.

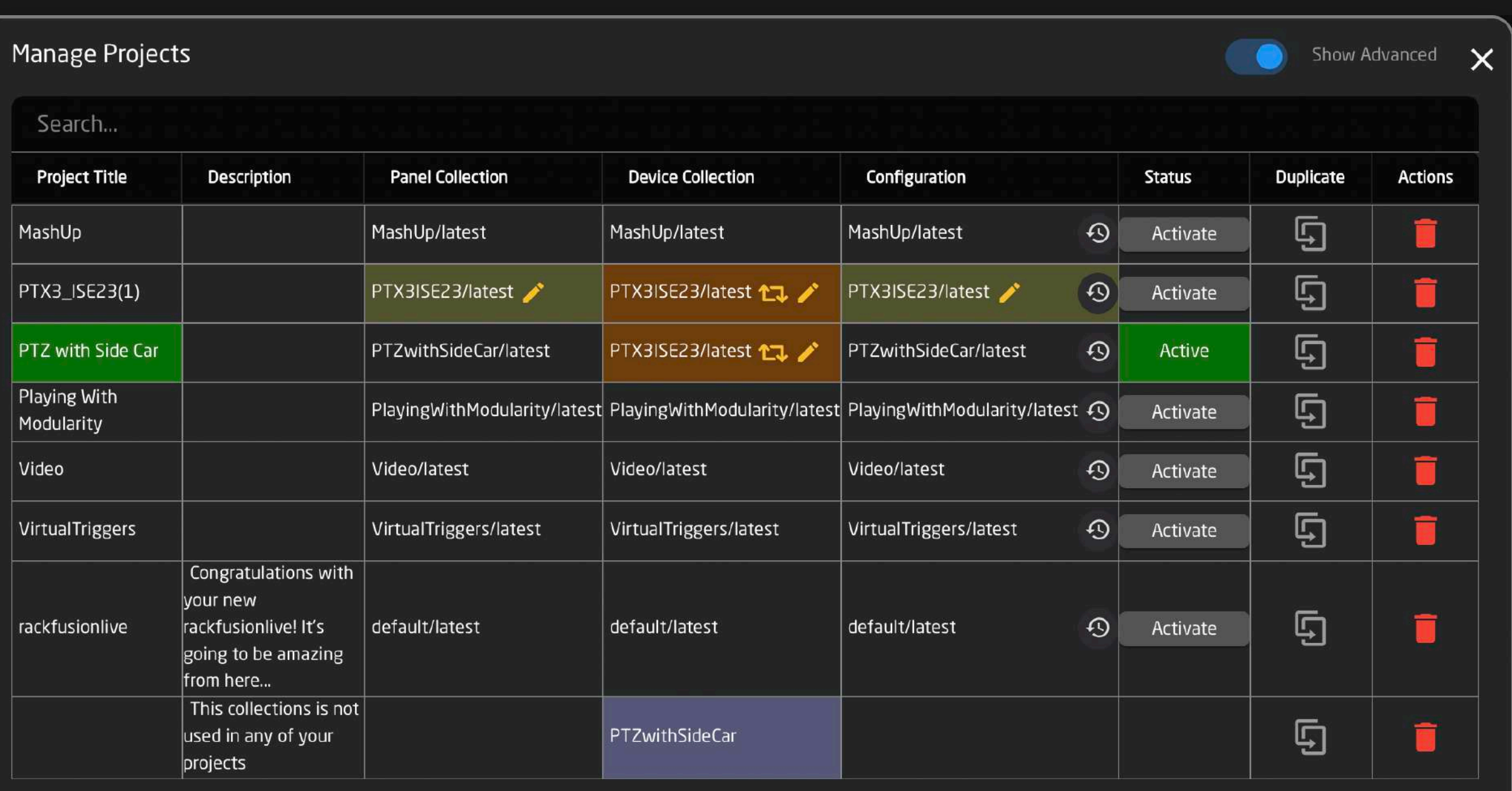

Create new project

Import/Export

*Air Fly Pro w/NKK*

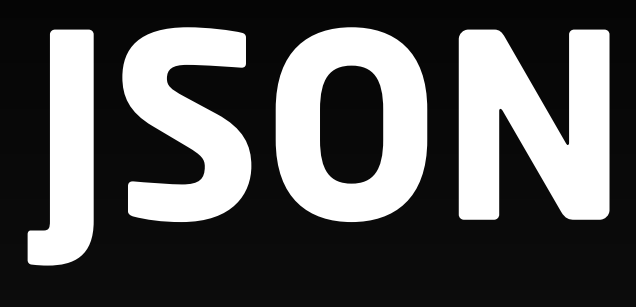

## **Blue Pill Server**

 $\blacktriangleright$ 

Blue Pill, SKAARHOJ's next-gen platform, transforms broadcast and AV control. Integrated into most panels and available as a compact server device, it performs tasks like thumbnail frame grabbing, enabling UniSketch panels access to the Blue Pill ecosystem, and converting USB devices into Raw-Panel compliant entities. For example, network-enable X-keys and Stream Deck models as Rawpanel devices to complement SKAARHOJ broadcast panels by connecting them to Blue Pill and adding them to Reactor's panel collections.

## **Edit Raw!**

Reactor's con figuration system allows seamless transition between a modern web UI and a code editor for direct JSON data modi fications. This flexibility is appreciated for speed and accuracy. Reactor's built-in editor understands symbols, field names, and permitted values for fast con figuration "coding." Advanced search and replace features eliminate external code editor needs, making Reactor an all-in-one con figuration management solution.

```
"I & ActiveIf
        L<mark>a</mark>yers ®
    1, B ManualDescription
    "H , MasterBehaviors
        , Variables
    FlagGroups ™کے | {
       ∣ ∕<sup>9</sup> Met<mark>a</mark>Data
₿,
        ConstantSets
    "N & FeedbackDefault
    "I & Generator
       y Template
    ], \mathscr{P} VirtualTriggers
    HORRERGEOREAUX T
```
## **Advanced**

### "Name": "Default BLUEPILL Configuration",

![](_page_10_Picture_8.jpeg)

![](_page_10_Picture_9.jpeg)

Stream Deck

![](_page_10_Picture_4.jpeg)

Generic Footswitch

```
Inspector
Various
Name:
                          Menu
                          4-way menu for PTZ Fly with Sony BRC-X400, e
Description:
Active If:
Constant Set:
                         Hide ISON
                                                           Format Save
                                    Show Parent Behavior
          "Name": "Menu",
          "Description": "4-way menu for PTZ Fly with Sony BRC-X400,
          "IOReference": \{\},
          "EventHandlers": {
              "adjustmenu": {
                 "Description": "Cycle menu pages",
                 "AcceptTrigger": "Binary",
                 "EventPreProc": {
                     "B2B": {
                         "InputEdge": {
                              "Default": {
                                  "ActDown": {
  13"OutputTrigger": "None"
  14
                                  \mathcal{E}"ActUp": \{"TimeWindowToPrevTrigger": 1000
                                      "OutputTrigger": "ActUp'
  19
  20
  22
  23
                 ጉ.
                 "BinaryType": "ActUp",
  24
  25
                 "BinaryEdgeFilter": "Top",
  26
                 "BinarySetMode": "CycleUpRollOver",
  27
                 "BinarySetValues": {
                     "Raw": "Var:SettingPage:All"
  28
  29
                 − },
                 "IOReference": \{30
                     "Raw": "Var:SettingPage"
  31
  32<sup>°</sup>33
  34
              "engMenu": {
                 "Description": "Toggle Engineering Menu",
  35
                 "AcceptTrigger": "Binary",
                  "EventPreProc": {
  37
  38
                     "B2B": \{"InputEdge": {
  39
                              "Default": \{40
                                  "ActDown": {
  41
  42
                                      "Repeat": "Delayed",
```
"RepeatDelay": 1000,

"MaxRepetitions": 1,

43

44

![](_page_10_Picture_329.jpeg)

Touch Devices

# **Connect It All**

**SKAARHOJ** 

**Raw Panel** 

**StreamDeck** 

![](_page_11_Picture_3.jpeg)

![](_page_11_Picture_221.jpeg)

∧ Include AirFlyProLikeUniSketch KeyMap Mapped aliases: 1 Layer Files 1 layer imported

**Root Layer - Graphics** File: Graphics(1)/latest Edit raw Behaviors like U1, U2, etc., are organized in layers, with active layers and behaviors highlighted in blue. Layers can be nested indefinitely; for example, "Navigation" and "PTZ Section" layers are children of the "Air Fly Pro Background" layer. An arrow on "PTZ Section" signifies it has child layers as well.

Layer visibility is crucial in Reactor's behavior selection for specific hardware components. Layers with visibility conditions, such as "Var:Shift == on", indicate the variable Shift must be set to 'on' for the layer and its behaviors to be active.

The "Air Fly Pro Background" layer has multiple behaviors assigned to different hardware components, including AUTO, CUT, DISP, KEY1, etc. A layer can also hold more than just behaviors, containing variables used to control menus, layer visibility (State and Shift), M/E Row selection for a switcher, device ID or camera number selection, and so on.

Master Behaviors serve as foundations for behaviors assigned to hardware components. By referencing a master behavior, a hardware component behavior can customize itself by changing specific attributes only, such as constant values (inputs, M/E row, channel, device ID, etc.), button color, or display label.

KeyMaps associate user-friendly aliases (e.g., CUT, AUTO, DISP) with a hardware component's numerical ID. KeyMaps enable entire configurations created for one panel ID to be remapped to another.

Layers can incorporate other layer files in the system, enabling the reuse and composition of larger configurations from smaller libraries of configuration.

The layer structure is referred to as a tree, with its root at the bottom.

## **Advanced Advanced**

## **Event Handlers**

Behaviors can contain event handlers, defining actions when buttons are pressed or knobs are turned. Handlers can filter on button edges and set values or cycle options. Sequences of actions with delays can also be configured. Unexpected triggers can be preprocessed and transformed into other triggers.

![](_page_12_Picture_141.jpeg)

![](_page_12_Picture_142.jpeg)

Default Feedback determines a behavior's appearance, such as color and display content. Conditional feedback offers alternative settings based on parameter values and conditions similar to layer visibility.

![](_page_12_Picture_8.jpeg)

![](_page_12_Picture_143.jpeg)

## **Feedback**

# **Variables**

Variables are runtime-adjustable values in Reactor, modifiable via buttons or knobs. They can have friendly names and descriptions, specific options or integer value ranges, and default values. Persistent storage maintains variable values after a panel reboot.

Variables power menus, select cameras and devices, enable modes for buttons and knobs, and store device names. They are defined within the layer tree and valid only within their branch.

## **Variables and Constants**

"Variables" might be unfamiliar to some; simply consider them as values that can change during panel activity, modified by panel events, and used for various purposes like making layers visible or selecting cameras. Constants, unlike variables, remain fixed in the configuration and cannot change due to panel events. They are used in mapping tables or "Constant Sets" from the Home Screen.

![](_page_13_Picture_1.jpeg)

## **Virtual Triggers**

Virtual Triggers in Reactor are software-generated events activating actions or behaviors, functioning like physical triggers but from internal processes or connected devices. This allows advanced customization, automation, and complex control scenarios.

## **Generators**

Generators auto-create layers and behaviors using mapping table data for easy camera addition, input rearrangement, and preset page generation. They enhance default configurations for seamless experiences.

![](_page_13_Picture_297.jpeg)

![](_page_13_Picture_8.jpeg)

```
Auto Keyer
  Enter Maximum time to run
                                                                            Format Code
                                                          Save current File
File is saved V
    1 function USKlabel(a) {
            return a = 0 ? "BKGR" : "USK" + a;
    3 }
    \Delta5 var event = GetEvent();
    6 if (event.Binary != undefined \delta\delta event.Binary.Pressed) \begin{bmatrix} \end{bmatrix}// Only start on butto
           var usk = parseInt(GetIOReferenceFirstValue("Behavior:Const:USK"));
           console.log("USK from constant: " + usk);
    \overline{9}10
           var meRow = parseInt(GetIOReferenceFirstValue("Var:MErow"));
   11
   12
           console.log("meRow from variable: " + meRow);
   13
           // Pick up current transition states:
   14
   15
           var nextTransitionStates = [];
   16
           for (a = 0; a < 5; a++) {
               nextTransitionStates[a] = GetIOReferenceFirstValue("DC:bmd-atem/1/Transiti
   17
               console. log("Store state for " + USKlabel(a) + ": " + nextTransitions takes18
   19
   20
   21
           // Set new transition states (starting with USKs since we need the background
            for (a = 4; a >= 0; a--) {
   22
               var newValue = a == usk ? "true" : "false";
   23
   24
               if (nextTransitionStates[a] != "---" && nextTransitionStates[a] != newValu
   25
                   console.log("Change " + USKlabel(a) + " from " + nextTransitionStates [
   26
                   SetIOReferenceValues("DC:bmd-atem/1/TransitionNextTransition/" + meRow
   27
                   var ok = false;
   28
                   for (wait = 1; wait <= 100; wait++) {
   29
                        if (GetIOReferenceFirstValue("DC:bmd-atem/1/TransitionNextTransiti
   30
                           ok = true31
                           break;
   3233
                       Sleep(5);34
   35
                   if (!ok) {
   36
                       console.log("Error setting DC:bmd-atem/1/TransitionNextTransition/
   -3738
   39
   40
          SetIOReferenceValues("DC:bmd-atem/1/Auto/" + meRow + "/"); // Trigger Auto tr
   41
           Sleep(100); //42
   43
          console.log("Waiting for transition to complete...");
   44
           ‡ iT Support A <mark>%</mark>
v1.0.7-pre1 Copyright © 2023 SKAARHOJ
```
# **Scripting**

Reactor features a built-in JavaScript-based scripting engine with an intuitive inbrowser editor for custom automation and complex actions. Users can retrieve and set IOreference values and use the sleep command to control the flow. The scripting engine, currently in beta, unlocks endless creative possibilities.

![](_page_13_Picture_13.jpeg)

## **Advanced Advanced**

![](_page_14_Picture_0.jpeg)

![](_page_14_Picture_1.jpeg)

This Booklet

SKAARHOJ ApS - Rosenkaeret 11C - 2860 Soeborg - Denmark - [www.skaarhoj.com](http://www.skaarhoj.com)

August 2023